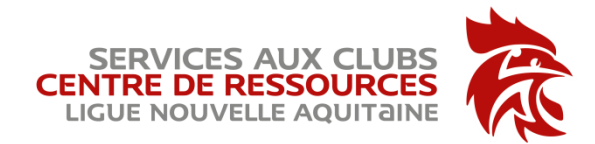

# Comment créer un ticket au support

En informatique, un ticket est une demande d'assistance. Vous pouvez demander une assistance pour les applications suivantes :

- Office 365, FDME, Gesthand, Gesthand extractions, IHAND Arbitrage

**Connectez** vous au lien

[https://support.ffhandball.org/](https://support.ffhandball.org/?utm_source=email&utm_campaign=_Erratum__Rouverture_du_Portail_ddie_au_Support&utm_medium=email)

**A** Base de connaissances Nouveau ticket Vérifier le statut d'un ticket

### **FFHandball - Support applicatif national**

Bienvenue sur le site de gestion des demandes de support applicatif de la FFHandball. Vous pouvez effectuer une demande d'assistance sur les outils et solutions suivants :

- GESTHAND (tout module)
- GESTHAND Extractions
- Outil de NDF (FFHANDBALL pour l'instant)
- MICROSOFT OFFICE 365 (Outlook, One Drive, Forms...)
- iHAND Arbitrage
- FDME (Feuille de match électronique)
- TEAMS : Outil de Gestion Collaborative/Visio/Audio Conférence
- ZOOM : Outil de Visio/Audio Conférence
- ORION ERP
- PLAN DE REPRISE

GESTHAND : Géré par les référents GESTHAND de chaque ligue en premier lieu NDF : Géré par le service comptable de la FFHANDBALL IHAND ARBITRAGE : Géré par un de nos bénévoles de la DSI FFHANDBALL (L.Dussaussois) FDME : Géré par un de nos bénévoles de la DSI FFHANDBALL (S.Carette) ORION ERP : Géré par différents acteurs de la FFHANDBALL et des ligues

A chaque demande est assigné un numéro de référence qui vous permet de suivre son évolution et d'interagir avec le support. Toutes vos demandes sont archivées et accessibles N'oubliez pas de bien compléter votre demande :

Sujet de la demande Informations indispensables : Identifiants, Menus,... Explications : copies d'écran, cheminement pour reproduire le dysfonctionnement, Copie du message d'erreur...

Plus la demande sera complète, plus elle sera traitée efficacement.

N'oubliez pas de consulter notre chaîne vidéo de formation dédiée à OFFICE 365 :

#### **Chaîne vidéo: "FORMATION 365"**

La DSI de la FFHANDBALL

## CREATION D'UN TICKET

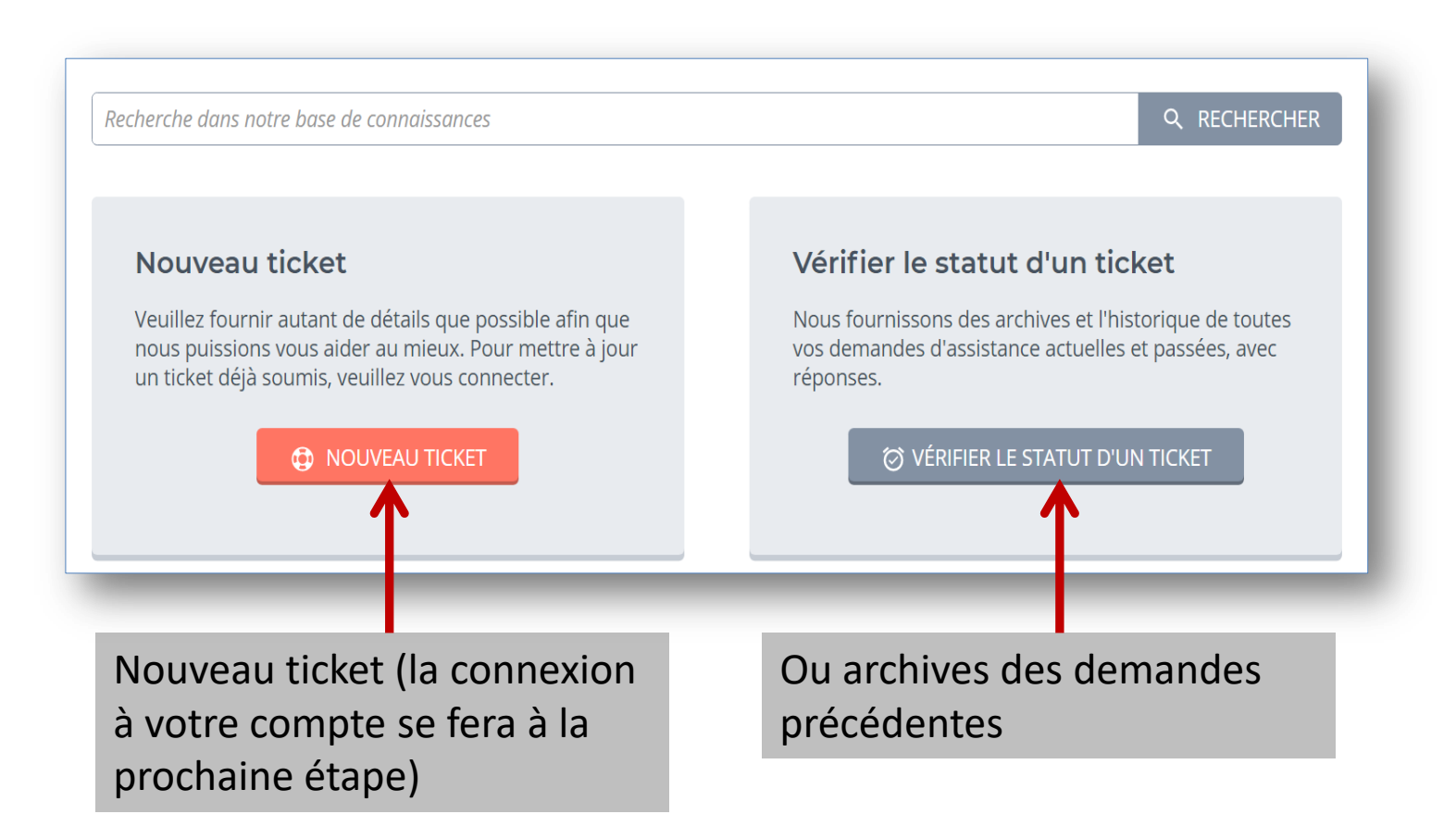

## Connectez-vous à FFHANDBALL - Support Applicatif Fédéral

Afin de pouvoir vous appporter le support adéquat sur les différents outils et solutions déployées par la FFHANDBALL à l'ensemble de ses structures, nous vous encourageons fortement à ouvrir un compte.

Amicalement FFHANDBALL - Support Applicatif Fédéral

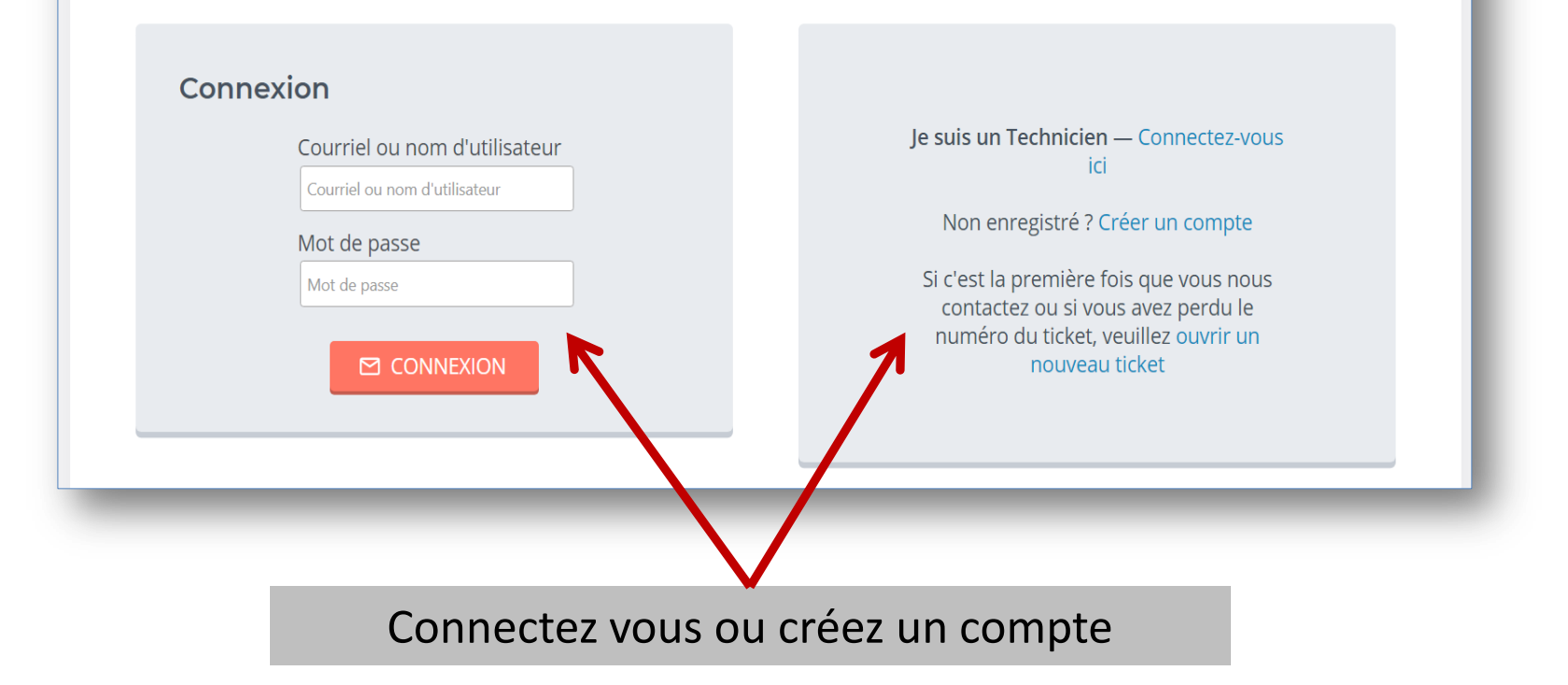

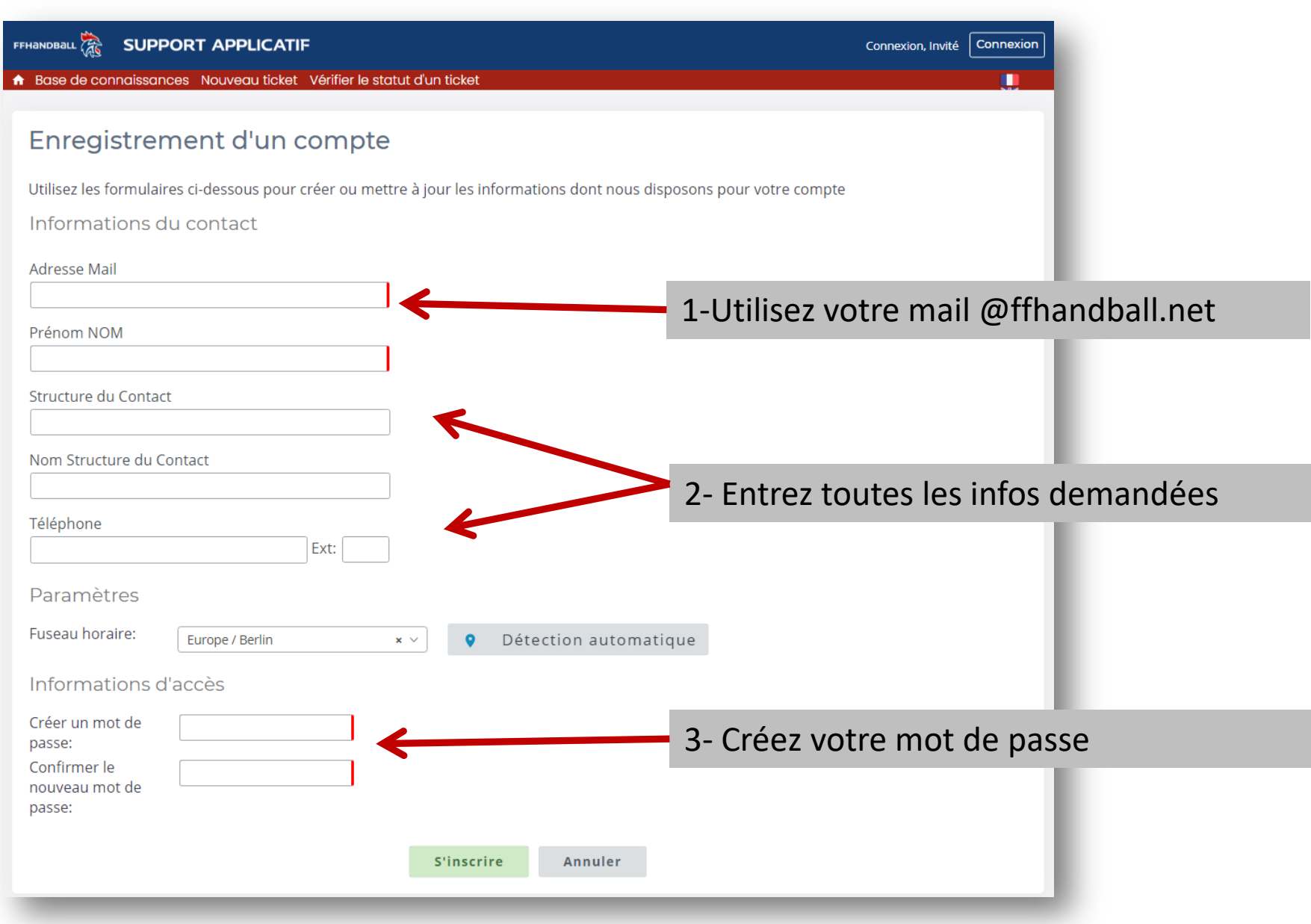

FFHANDBALL

П

Connexion, Invité

 $|_{\text{Connexi}}$ 

 $\begin{array}{ccc} \leftrightarrow & \circ \\ \circ & \circ \end{array}$ 

a

### Enregistrement d'un compte

Utilisez les formulaires ci-dessous pour créer ou mettre à jour les informations dont nous disposons pour votre compte

念

vos demandes. Bonne fin de journée

FFHANDBALL

**SUPPORT APPLICATIF** 

Enregistrement d'un compte

Merci pour l'ouverture d'un compte.

FFHANDBALL - Support Applicatif Fédéral

A Base de connaissances Nouveau ticket Vérifier le statut d'un ticket

Informations du contact

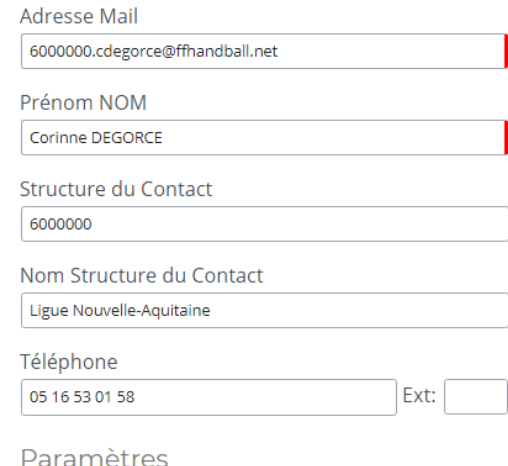

Fuseau horaire: Europe / Paris

Détection au  $\times$ 

## Une fois votre compte créé, vous devez confirmer votre inscription avec le lien envoyé sur votre boite mail.

Nous venons juste de vous envoyer un courriel à l'adresse indiquée. Veuillez suivre ce lien pour confirmer votre compte et l'accès à

#### Informations d'accès

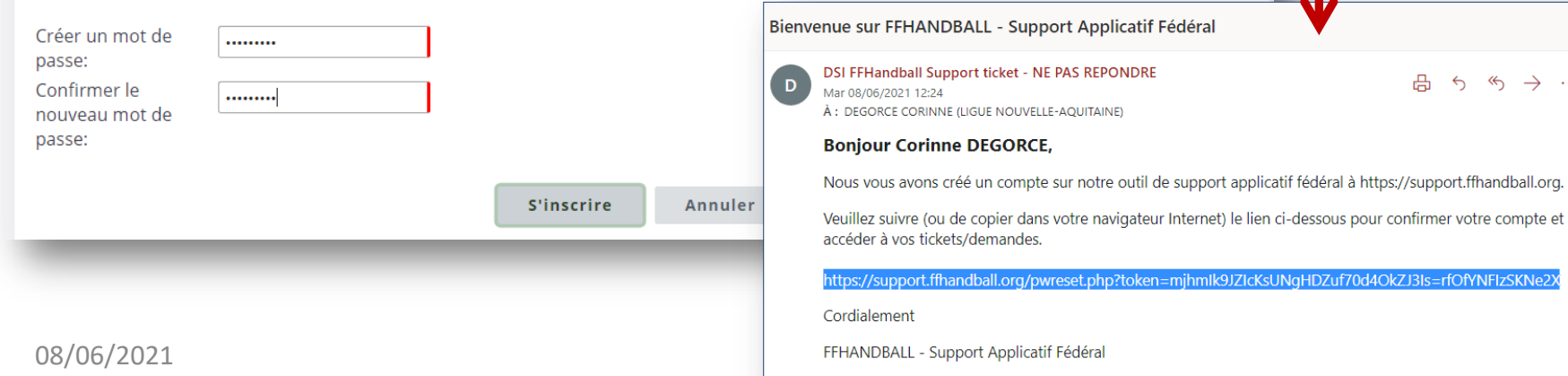

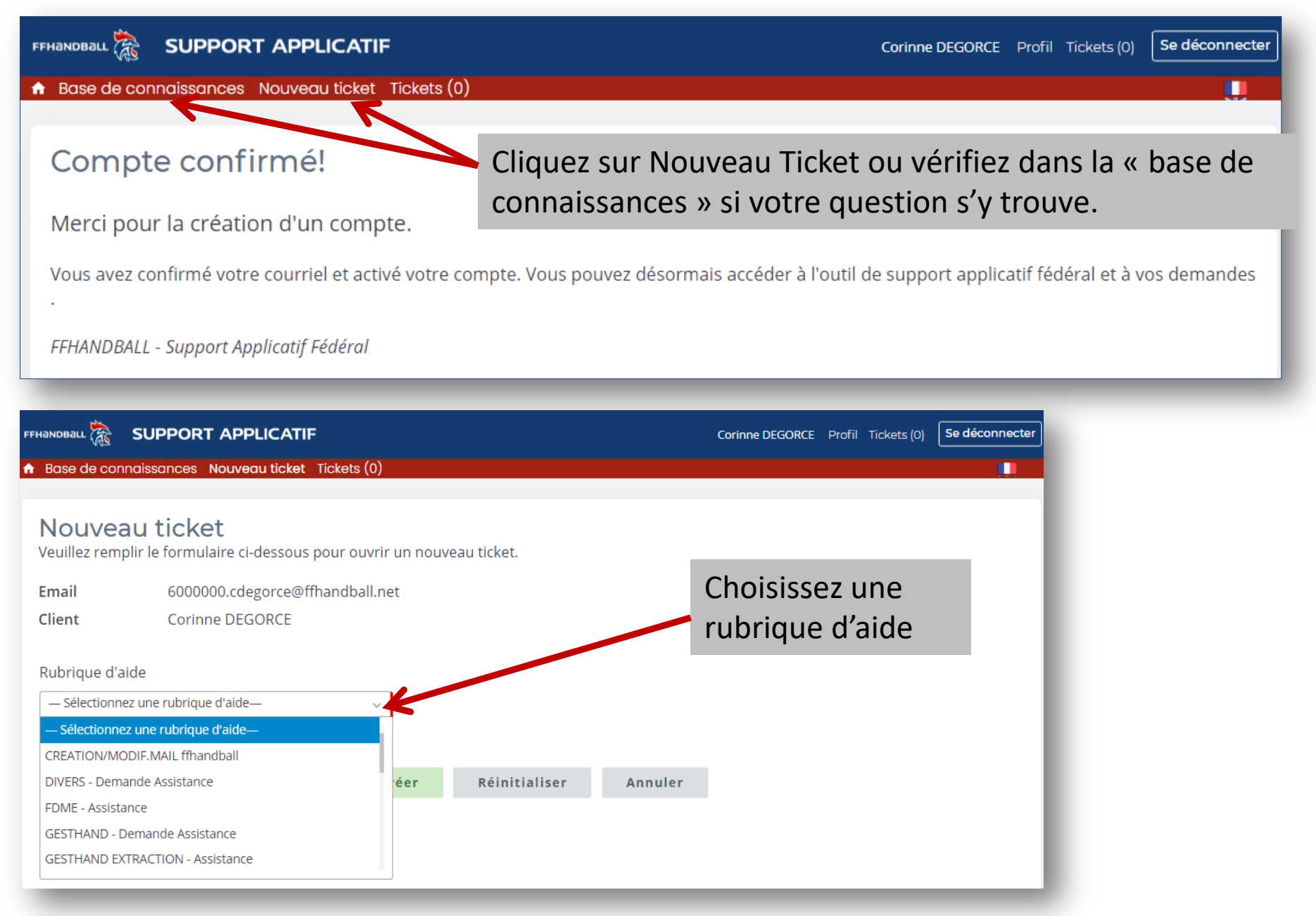

08/06/2021

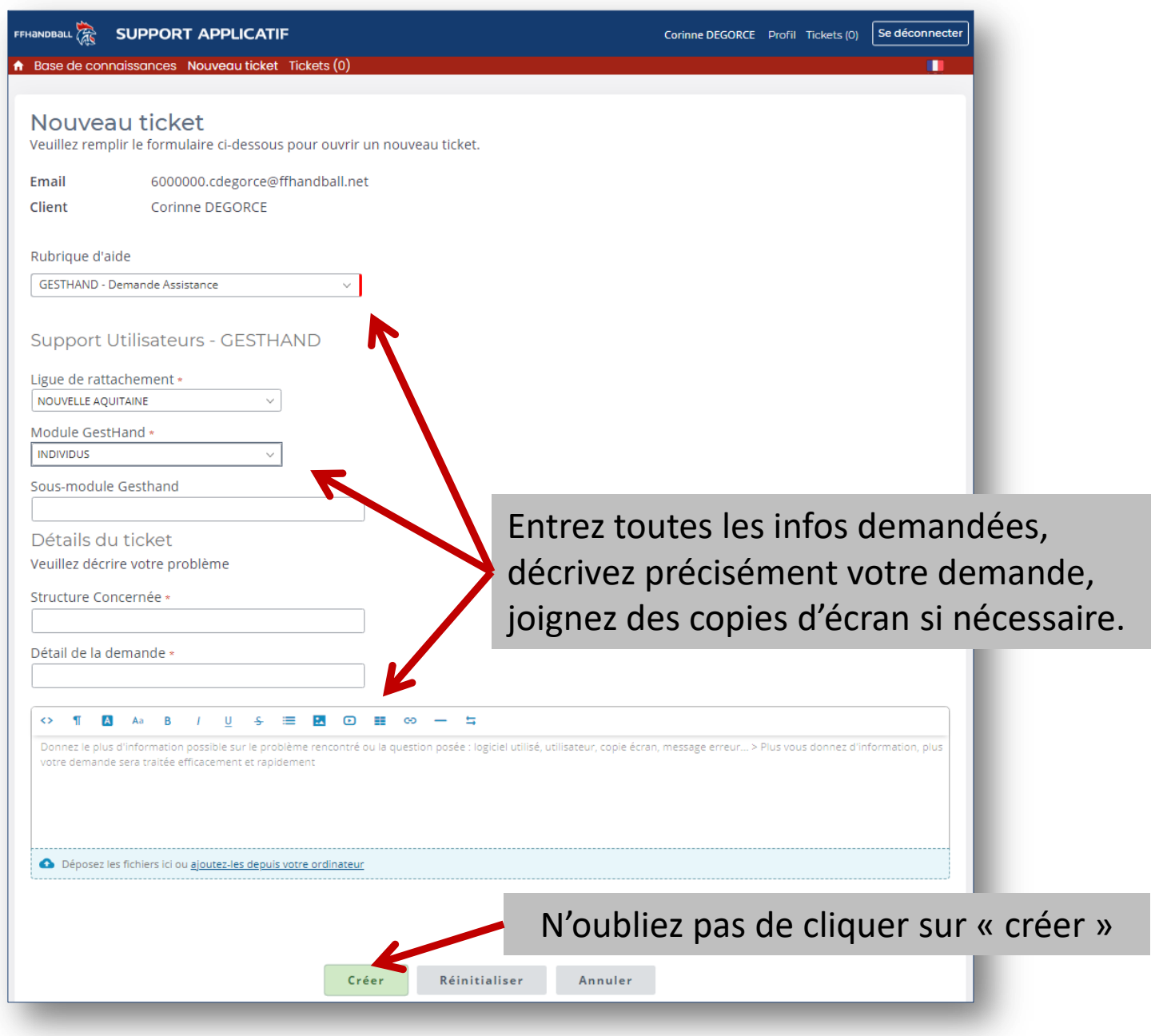

08/06/2021

Vous recevez immédiatement un mail qui vous informe que le ticket a été créé. Gardez bien ce mail, il vous permettra de suivre la progression de votre demande.

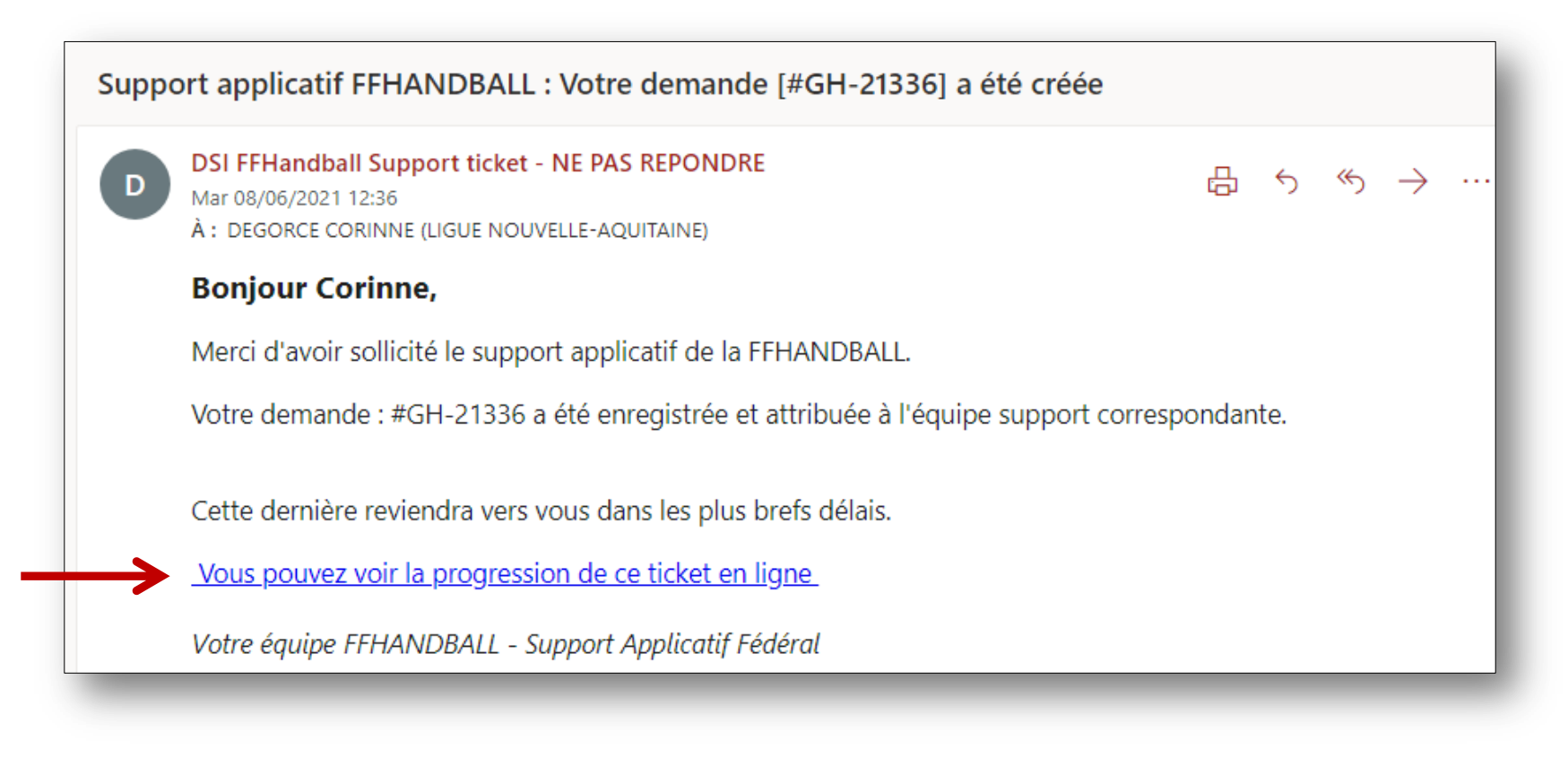

Puis, vous recevrez un mail lorsque le support aura répondu à votre question. Vous pourrez y répondre en cliquant sur le lien présent dans le premier mail.